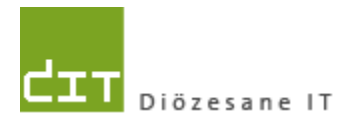

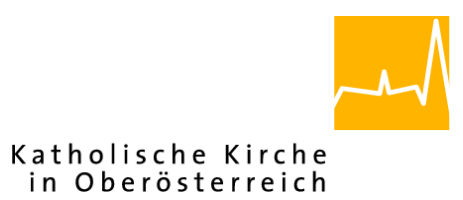

# **Pfarrverwaltung (Pfarrpaket)**

## **Änderungen Modul Buchhaltung**

## **für Diözese Linz**

**Programm-Version: 3.11.0**

**Dokument-Version: 20.8.2014**

**Diözese Linz Diözesane IT Pfarrverwaltung Kapuzinerstraße 47 4020 Linz**

**Linz, am 20.8.2013**

**Autoren:**

**Ernst A.N. Raidl, Michael Hierschläger**

#### **Inhalt**

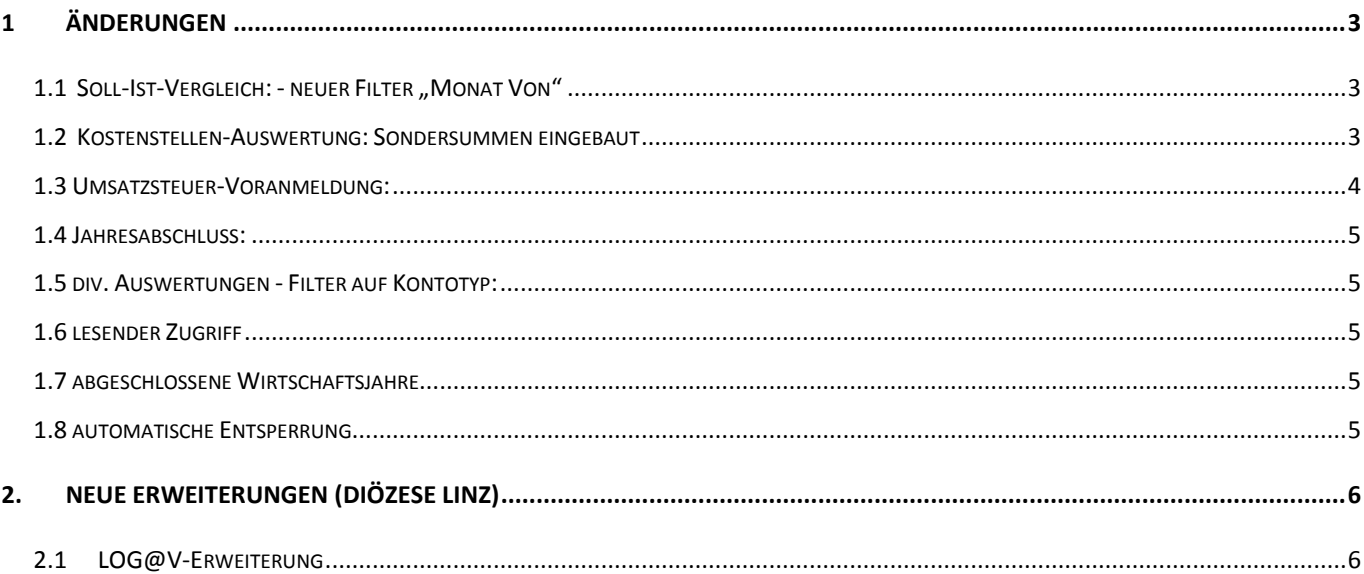

### <span id="page-2-0"></span>**1 Änderungen**

#### <span id="page-2-1"></span>1.1 Soll-Ist-Vergleich: - neuer Filter "Monat Von"

Es wurde der neue Filter "Monat von" beim Drucken/Exportieren eingebaut. Die Filter-Einstellungen aus der Listenansicht werden im Druckdialog übernommen.

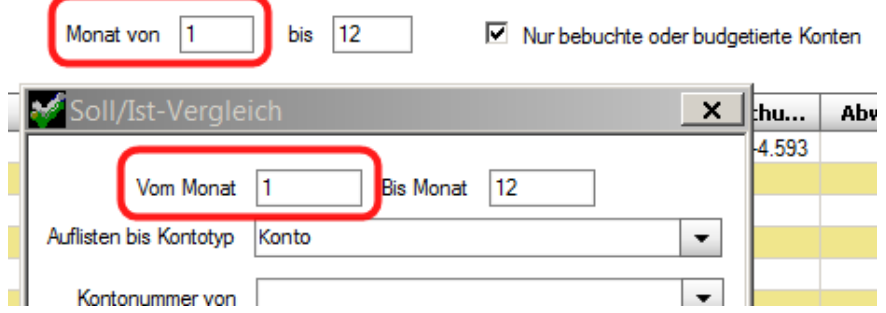

#### <span id="page-2-2"></span>**1.2 Kostenstellen-Auswertung: Sondersummen eingebaut**

Im Bericht Kostenstellen-Auswertung sind analog zur E/A-Rechnung Sondersummen verfügbar. Die Freischaltung einzelner Summen hängt von der jeweiligen Diözese ab.

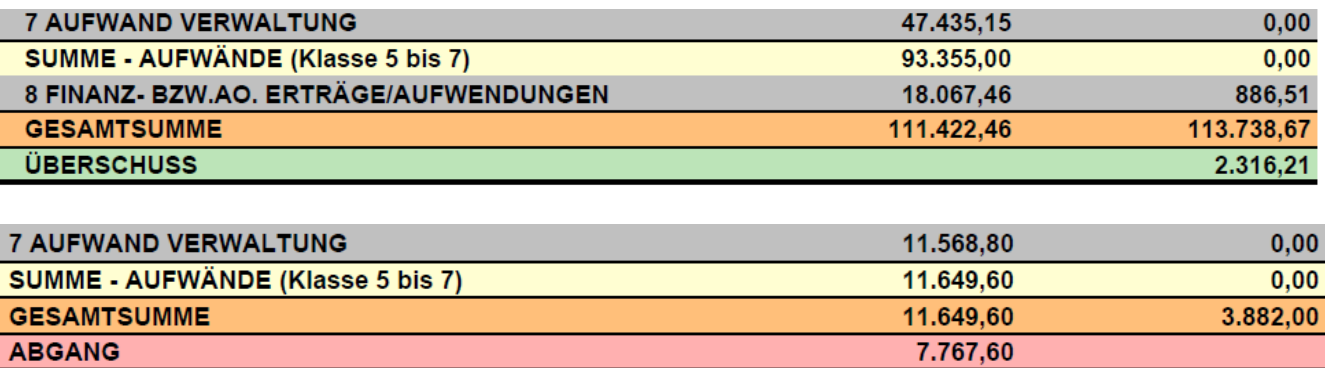

I

#### <span id="page-3-0"></span>**1.3 Umsatzsteuer-Voranmeldung:**

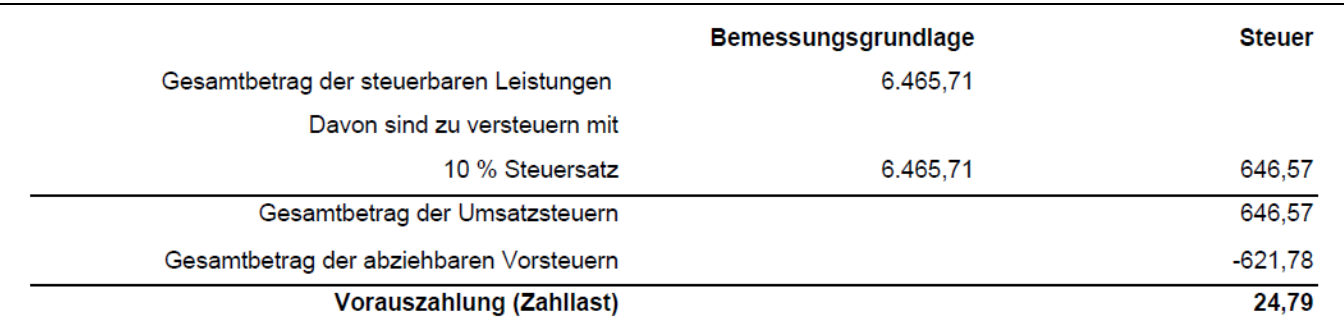

Anzeige von Rundungsdifferenzen als Cent Ausgleich (eigene Zeile).

Salden per 31.03.2014 zum Umbuchen auf Konto "FA-Zahllast":

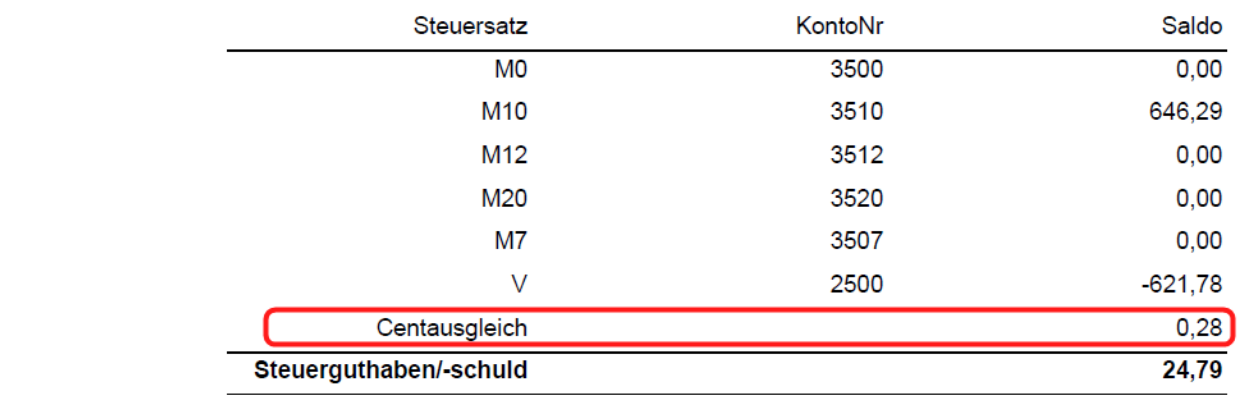

Rundungsdifferenzen können dadurch entstehen, dass bei der **Berechnung der Gesamtbeträge der Steuern** *(oberer Teil)* eine Rundung des gesamten Steuerbetrags durchgeführt wird, während beim Buchen (F11) auf dem jeweiligen Steuerkonto *(unterer Teil)* ein gerundeter Steuerbetrag verbucht wurde. Die Differenzen ergeben sich somit aufgrund einer unterschiedlichen Reihenfolge von Summierung und Rundung:

Steuerbetrag (oben) = **Rundung** [ **SUMME** ( Nettobetrag x Steuersatz ) ] Konto-Saldo (unten) = **SUMME** ( **Rundung** [ Nettobetrag x Steuersatz ] )

**Diözese Linz:** Wird ein Centausgleich aufgelistet, dann ist dieser mittels Konto *"7765 Centausgleich"* auszubuchen; ein **positiver Centbetrag** wird dabei **zu Lasten der Pfarre / des Kindergartens** verbucht.

#### <span id="page-4-0"></span>**1.4 Jahresabschluss:**

Überprüfung auf Abweichung E/A Rechnung/Vermögen. Sofern es eine Abweichung gibt, muss diese zuerst behoben werden, bevor das Wirtschaftsjahr abgeschlossen werden kann.

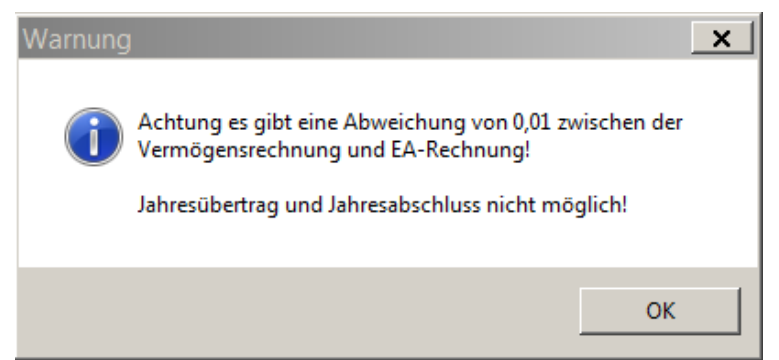

#### <span id="page-4-1"></span>**1.5 div. Auswertungen - Filter auf Kontotyp:**

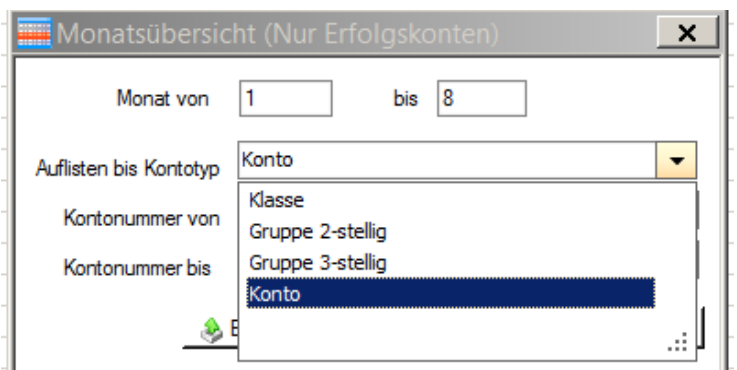

In der Auswahlliste "Auflisten bis Kontotyp" werden nur mehr verwendete Kontotypen angezeigt;

Frühere Typen ("Gruppierung 5 bis 9") wurden ausgeblendet.

#### <span id="page-4-2"></span>**1.6 lesender Zugriff**

Mit einem lesenden Zugriff sind keine Datenänderungen mehr möglich.

In der Version 3.11.0 ist zudem neu, dass ein lesender Zugriff gleichzeitig mit einem Vollzugriff möglich ist, d.h. ein Benutzer mit Lesezugriff kann Auswertungen erstellen während ein anderer Benutzer (mit Vollzugriff) beispielsweise buchen kann.

#### <span id="page-4-3"></span>**1.7 abgeschlossene Wirtschaftsjahre**

Abgeschlossene Wirtschaftsjahre können vom Buchungsjournal aus hinsichtlich "*Belegtext, Tag im Monat sowie Kostenstelle*" nicht mehr verändert werden.

Der Mandant-Wechsel auf abgeschlossene Wirtschaftsjahre wurde beschleunigt.

#### <span id="page-4-4"></span>**1.8 automatische Entsperrung**

Die Buchhaltungsmandanten werden nun jeden Tag (nach 3 Uhr) automatisch entsperrt. Nicht gelöschte Mandant-Sperren aufgrund eines Programm-Absturzes werden somit automatisch in der Früh gelöscht.

### <span id="page-5-0"></span>**2. Neue Erweiterungen (Diözese Linz)**

#### <span id="page-5-1"></span>**2.1 LOG@V-Erweiterung**

Mit der Aktualisierung (Vers. 3.11) des Pfarrpakets wurde auch eine Erweiterung des LOG@V Projekts eingerichtet. Zukünftig werden Sie direkt vom Programm darauf hingewiesen, dass die neuesten Lohndaten verfügbar sind und Sie werden gefragt, ob Sie diese importieren wollen.

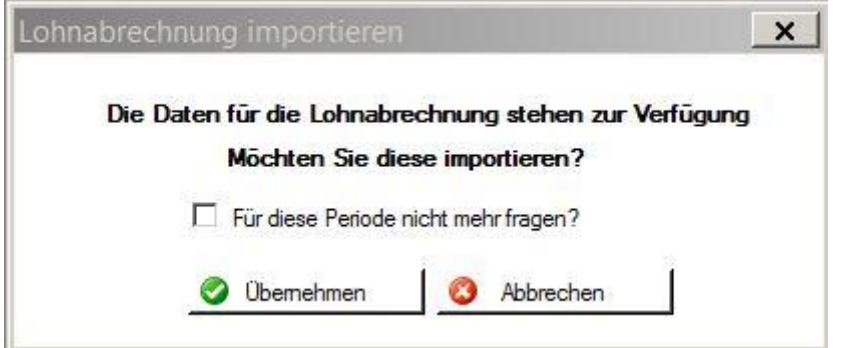

Mit **<Übernehmen>** kann der Import gestartet werden, mit <Abbrechen> können Sie dies verhindern, werden aber beim nächsten Einstieg wieder gefragt. Wollen Sie für das aktuelle Monat keine Lohndaten importieren (weil diese z.B. manuell eingegeben werden), dann setzen Sie das Häkchen bei "Für diese Periode nicht mehr fragen" und klicken Sie auf **<Abbrechen>** Sollten Sie für Juli die Lohndaten schon manuell importiert haben, setzen Sie bitte das Häkchen um zu verhindern, dass die Daten zum 2. Mal importiert werden. Ab dem nächsten Monat erkennt das Programm automatisch, ob importiert wurde oder nicht. Wollen Sie Lohndaten nie importieren, dann melden Sie sich bitte bei der Hotline, damit die Funktion für Sie deaktiviert wird.